# **RELATÓRIO DE SITUAÇÃO DAS UGRHIS ANO BASE 2022 -<br>INFORMAÇÕES GERAIS**

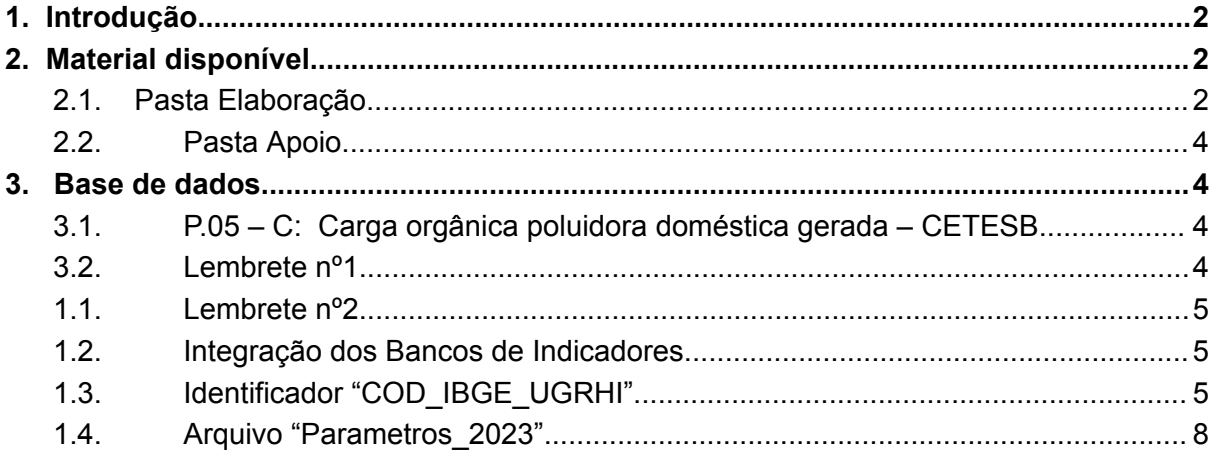

Versão 06/07/2023

# <span id="page-1-0"></span>**1. Introdução**

O Relatório de Situação (RS) deve ter foco nos indicadores de demanda, disponibilidade e qualidades das águas, acompanhando a evolução da situação, e na análise da execução do Plano de Ação/Programa de investimentos do PBH.

Conforme prevê a Deliberação CRH nº 254/2021, deverá constar no RS o acompanhamento da execução das ações do PBH contendo as ações referentes a este ano a serem financiadas com recursos do FEHIDRO (*planilha interativa em elaboração)*, e outras eventualmente compiladas pelo colegiado.

Ainda segundo a Deliberação, eventuais alterações nos PAPIs e/ou em qualquer outra parte integrante dos Planos de Bacias Hidrográficas devem, obrigatoriamente, constar no Relatório de Situação das UGRHIs, acompanhadas de suas respectivas justificativas.

# <span id="page-1-1"></span>**2. Material disponível**

A principal parte do material está disponível no link google drive. Recomenda-se o uso do Excel 2016 ou versão posterior.

[https://drive.google.com/drive/folders/1kXCDp7H7kywxB9tQoG\\_tf-lSDMn\\_szXO?usp=sharin](https://drive.google.com/drive/folders/1kXCDp7H7kywxB9tQoG_tf-lSDMn_szXO?usp=sharing) [g](https://drive.google.com/drive/folders/1kXCDp7H7kywxB9tQoG_tf-lSDMn_szXO?usp=sharing)

Há duas pastas - "Elaboração" e "Apoio":

# **2.1. Pasta Elaboração**

<span id="page-1-2"></span>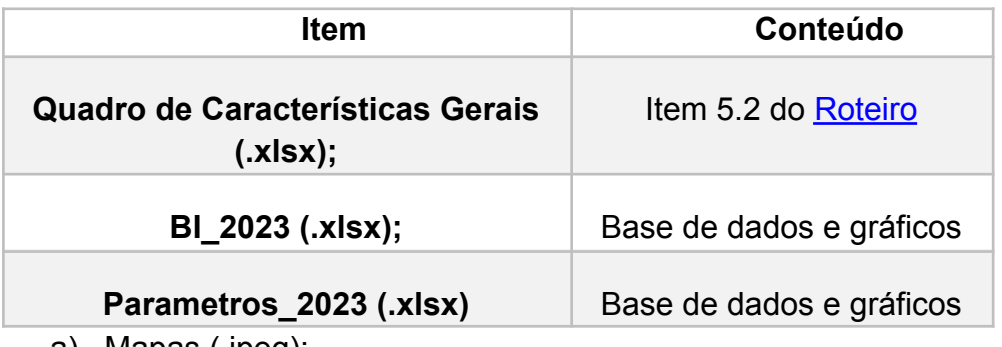

a) Mapas (.jpeg):

I. Balanço hídrico por sub-bacia (DAEE, base 2022)

- II. Outorgas por finalidade de uso (DAEE, base 2022)
- III. Outorgas capt. superficiais (DAEE, base 2022)
- IV. Outorgas capt. subterrâneas (DAEE, base 2022)
- V. Barramentos e Interferências em corpos d'água (DAEE, 2022)
- VI. Outorgas em rios da União (ANA, base 2022)
- VII. ICTEM (CETESB, base 2022)
- VIII. Resíduos sólidos urbanos IQR (CETESB, base 2022)
- IX. IQA, IET e IAP (CETESB, base 2022)
- X. Taxa de cobertura de drenagem urbana subterrânea (SNIS, base 2021)
- XI. ICE Índice de Concentração de Erosões (DAEE, IPT, 2012)
- XII. Criticidade em relação aos processos erosivos (DAEE, IPT, 2012)
- XIII. Índice de perdas (SNIS, base 2021)
- XIV. Índice de atendimento urbano de água (SNIS, base 2021)
- *XV. Balneabilidade das praias litorâneas (CETESB, base 2022) -em elaboração XVI. Domicílios em situação de risco de inundação (SNIS, base 2021) -em elaboração*
	- *XVII. Unidades de Conservação e Terras Indígenas (SNUC/MMA, 2020) -em elaboração*

**IMPORTANTE: Assim como em 2021 e 2022, neste ano não será disponibilizado o Quadro de Caracterização Geral da UGRHI.** Os CBHs devem elaborar o próprio quadro, com base no modelo fornecido no ano anterior.

**https://drive.google.com/drive/u/2/folders/14Bd3Hc5Cw3sJOMPO3F\_VvJT4Y gyzL4O2**

### **2.2. Pasta Apoio**

- <span id="page-2-0"></span>a) Todos os materiais enviados pelos órgãos que disponibilizaram dados em 2023. São os dados "brutos" das instituições, sem quaisquer tratamentos de dados.
- b) Roteiro para elaboração do Relatório de Situação (PDF) a ser enviado;
- b) Valores de referência (.xlsx);
- c) Outorgas (.xlsx) Informações mais detalhadas das outorgas estaduais (DAEE) e da União (ANA).

# <span id="page-2-1"></span>**3. Base de dados**

### **3.1. P.05 – C: Carga orgânica poluidora doméstica gerada – CETESB**

<span id="page-2-2"></span>O parâmetro P.05-C apresenta o **mesmo valor em 2022** daquele apresentado para 2021. Em conversa com a CETESB, foi informado de que "os *dados do IBGE, utilizados para* *atualizar a população em 2022, não estavam disponíveis até o fechamento do Banco no ano passado,[...] decidiram utilizar os mesmos dados de população de 2021."*

#### **3.2. Lembrete nº1**

<span id="page-3-0"></span>Em 2022, os parâmetros de água e esgoto do SNIS foram recalculados para UGRHI:

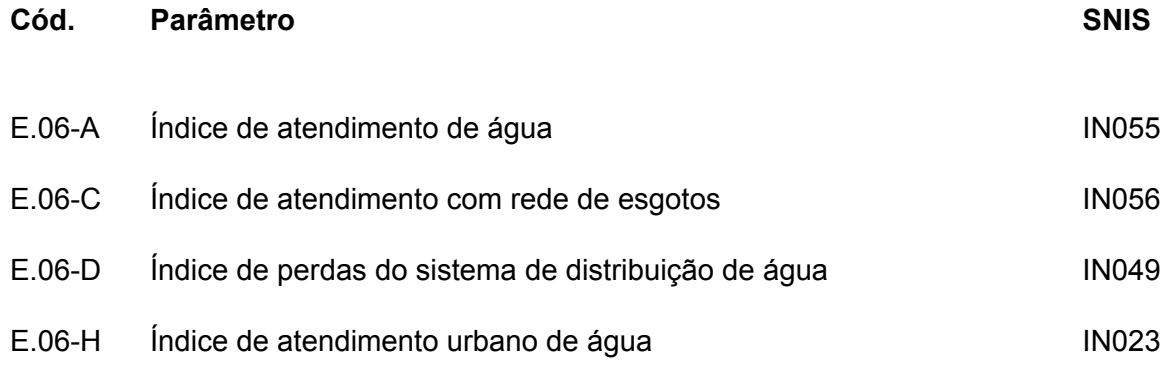

**Toda a série histórica por UGRHI foi modificada** seguindo o Glossário de [Indicadores](http://www.snis.gov.br/downloads/diagnosticos/ae/2020/Glossario_Informacoes_AE2020.pdf) do [SNIS](http://www.snis.gov.br/downloads/diagnosticos/ae/2020/Glossario_Informacoes_AE2020.pdf) , com a fórmula para cada um desses indicadores, utilizando como base de dados **a base desagregada**, disponível em <https://app4.mdr.gov.br/serieHistorica/>. Assim, as informações da UGRHI foram calculadas a partir dos respectivos municípios com "sede" na respectiva unidade.

#### **1.1. Lembrete nº2**

<span id="page-3-1"></span>Assim como em 2021, neste ano, os arquivos **do** *Quadro Síntese* **foram integrados à planilha** *BI\_2022.xlsx*. As três "abas" do arquivo representam as antigas planilhas deste item do Roteiro, bastando apenas o CBH selecionar o filtro correspondente a sua UGRHI na aba QS Disp. (a aba QS Saneamento vincula à escolha da primeira):

#### **1.2. Integração dos Bancos de Indicadores**

<span id="page-3-2"></span>Processo iniciado em 2018, quando todas as planilhas a partir de 2012 foram unificadas em um só arquivo, cujo formato foi alterado. O arquivo, denominado "BI\_2021", possui dois conjuntos (abas) de arquivos principais:

1) "BI", com as informações por município:

2) "BI UGRHI", com as informações anteriores **consolidadas** por UGRHI

As outras abas referem-se à consolidação dos dados das abas anteriores, por meio de gráficos. Estes são os gráficos tradicionalmente disponibilizados para os colegiados. A maioria dos gráficos está agrupada por meio de tabelas [dinâmicas.](https://support.office.com/pt-br/article/criar-uma-tabela-din%C3%A2mica-para-analisar-dados-da-planilha-a9a84538-bfe9-40a9-a8e9-f99134456576)

A UGRHI deve ser selecionada manualmente. Os gráficos, à direita, são associados à tabela dinâmica da esquerda. Para editar os campos da tabela dinâmica, caso necessário, clicar com o botão direito em qualquer área da tabela, e escolher o item "Mostrar Lista de Campos", conforme imagem abaixo:

Para entender a lista de campos e suas possíveis alterações, sugerimos a leitur[a](https://support.office.com/pt-br/article/usar-a-lista-de-campos-para-organizar-os-campos-em-uma-tabela-din%C3%A2mica-43980e05-a585-4fcd-bd91-80160adfebec) [deste](https://support.office.com/pt-br/article/usar-a-lista-de-campos-para-organizar-os-campos-em-uma-tabela-din%C3%A2mica-43980e05-a585-4fcd-bd91-80160adfebec) link.

#### **1.3. Identificador "COD\_IBGE\_UGRHI"**

<span id="page-4-0"></span>Para evitar a duplicidade de informação referente a um mesmo município, como, por exemplo, Adamantina situada na UGRHI 20 e na UGRHI 21, foi adotada uma codificação baseada no código IBGE + código da UGRHI. Este é o "ID" dos municípios. Os primeiros sete caracteres referem-se ao CÓDIGO IBGE do município. O último (ou dois últimos, no caso das UGRHIs com numeração acima de 9) refere-se à UGRHI.

Logo, para o exemplo de Adamantina, esta será apresentada de duas formas:

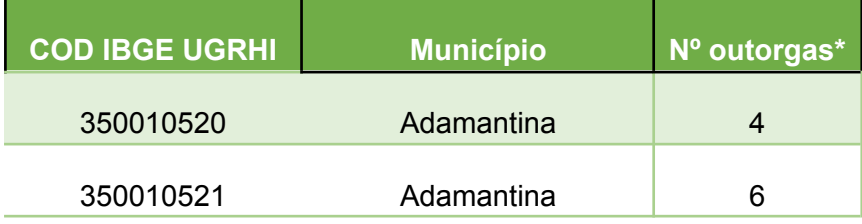

\* Dados fictícios

Neste caso, as informações disponíveis para o **COD\_IBGE\_UGRHI 350010520** referem-se à porção da **UGRHI 20 de Adamantina**, que contém quatro captações outorgadas. Por sua vez, as informações disponíveis para o código **350010521** referem-se à porção da **UGRHI 21 deste município**, a qual contém seis pontos de outorga.

Entretanto, a informação acima só atende aos indicadores que possuem informações georreferenciadas. Dados como população, esgoto coletado etc., seguirão apenas com a informação do município da UGRHI "sede". Exemplo:

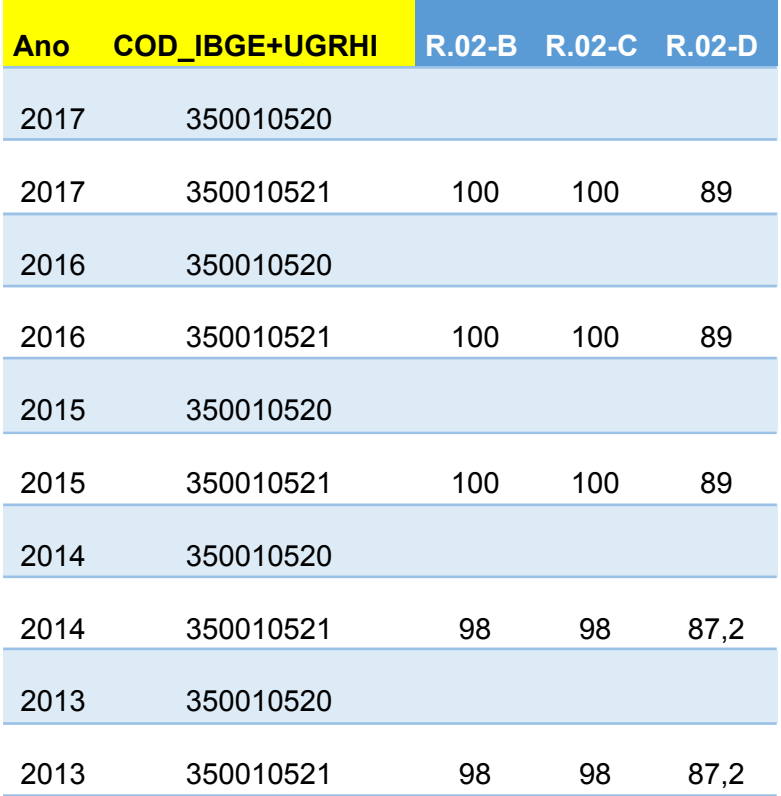

**R.02-B**, **R.02-C** e **R.02-D -** Esgoto coletado, tratado e reduzido não têm informações georreferenciadas pelo órgão produtor dos dados. Não é possível diferenciar a taxa de coleta de esgoto (R.02-B) da porção da UGRHI 20 ou 21 do município de Adamantina. Assim o indicador refere-se apenas à porção da UGRHI "sede" que, no caso de Adamantina é a UGRHI 21.

As seguintes pastas de trabalho ("abas") compõem o arquivo "BI\_2023":

### **a) "BI" e "BI UGRHI":** Banco de Indicadores

**b) "Socioecon.", "Demanda", "Abase Públ.", "Esgot.", "RSU e Dren.", "Qualid. e pol. Amb.":** Diversas abas referentes aos temas do Relatório de Situação (socioeconomia, demanda, abastecimento etc.) com as informações formatadas para a elaboração dos gráficos que são usados no relatório. Gráficos dinâmicos ou com lista suspensa onde é possível escolher a UGRHI cujos dados serão apresentados.

**c) "Param":** descrição dos parâmetros presentes nesse arquivo;

Nota: Nem todo parâmetro tem o ano base igual ao ano do Relatório de Situação. Ex.: Os parâmetros que utilizam os dados do SNIS $\frac{11}{11}$  têm sempre um ano de "defasagem", pela série histórica desta instituição não contar com as informações do último ano.

# **1.4. Arquivo "Parametros\_2023"**

<span id="page-6-0"></span>Cada parâmetro está localizado em uma aba da planilha, com dados formatados para elaboração dos gráficos. Através de lista suspensa é escolhida a UGRHI cujos dados serão mostrados no gráfico.

[\[1\]](https://governosp-my.sharepoint.com/personal/crhi_dpg_sp_gov_br/Documents/REDE-DPG/RELAT_SIT_UGRHIs/RS_anobase2022/Informa%C3%A7%C3%B5es%20Gerais%20RS_base2022_.docx#_ftnref1) Parâmetros: P.02-E, E.06-A, E.06-B, E.06-C, E.06-D, E.06-G, E.06-H, E.08-A, E.08-B, e R.05-G